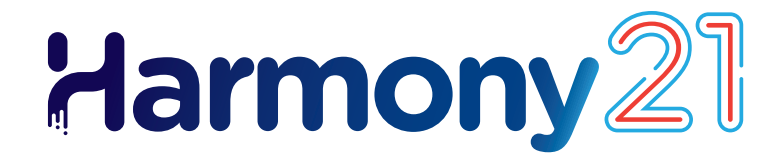

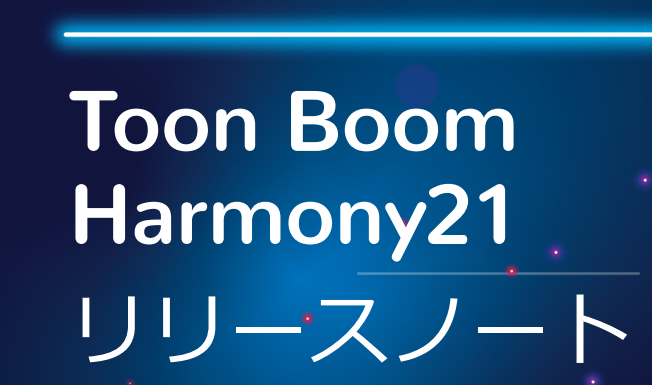

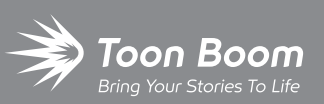

**TOON BOOM ANIMATION INC.**

4200 St.Laurent Blvd, Suite 1020 Montreal, Quebec, Canada H2W 2R2

**+1 514 278 8666** contact@toonboom.com **toonboom.com**

## **法的通知**

Toon Boom Animation Inc. 4200 Saint-Laurent, Suite 1020 Montreal, Quebec, Canada H2W 2R2

電話: +1 514 278 8666 Fax:+1 514 278 2666

[toonboom.com](http://www.toonboom.com/)

#### **免責事項**

本文書の内容は Toon Boom Animation Inc.の財産であり、著作権で保護されています。 全体または一部を複製することは固 く禁じられています。

本文書の内容は、該当する使用許諾契約の下での特定の限定的保証と例外および責任制限の対象であり、Adobe®Flash®ファ イル形式 (SWF) の特別条件によって補足されます。 詳細はライセンス契約および特別利用規約をご覧ください。

#### **商標**

Toon Boom® は登録商標です。 Harmony™ および Toon Boom ロゴはToon Boom Animation Inc.の商標です。その他のす べての商標はそれぞれの所有者に帰属します。

#### **発行日**

2023-06-05

著作権 © 2021 Toon Boom Animation Inc.(Corus Entertainment Inc. の子会社) All rights reserved.

# <span id="page-2-0"></span>**目 次**

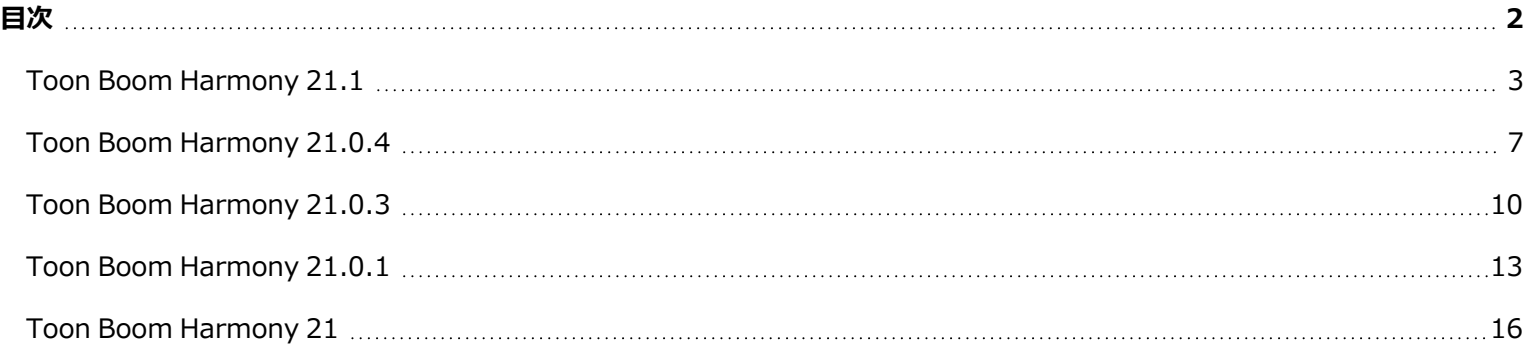

## <span id="page-3-0"></span>**Toon Boom Harmony 21.1**

#### **重要**

ライセンスサーバーを使用している場合は、ライセンスサーバーを Harmony 21.1 または Storyboard Pro 20.1 にアップグレードする必要があります。

Harmony 21 のライセンスを使用して Harmony 21.1 を実行することはできますが、Harmony 21.1 を実行して いるクライアントワークステーションをサポートするには、ライセンスサーバーを実行しているサーバーを Harmony 21.1 にアップグレードする必要があります。旧バージョンの Harmony を使用しているサーバーからの ライセンスは、Harmony 21.1 の実行には使用できません。

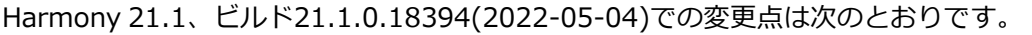

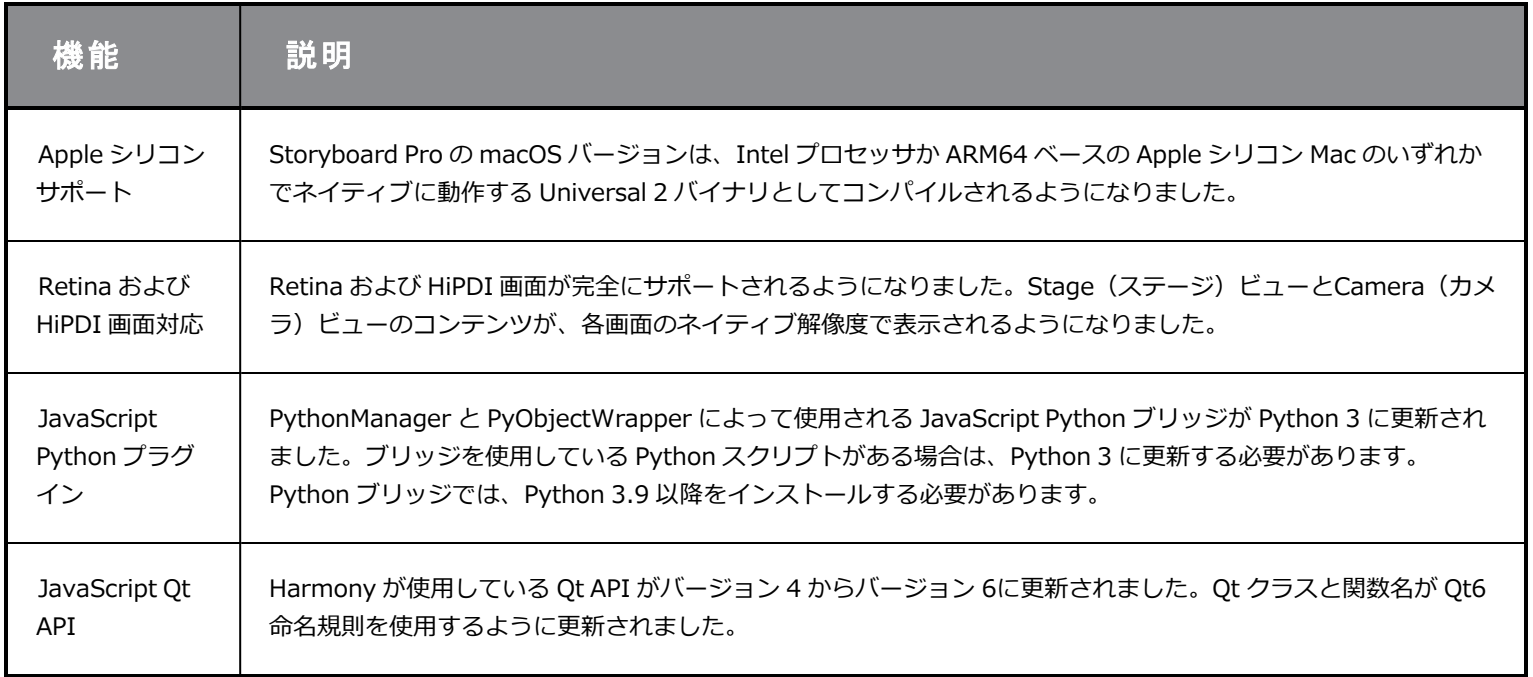

### **修正**

Harmonyの今回のリリースでは、以下の問題が修正されました。

#### **全般**

- <sup>l</sup> Transformation Switch(トランスフォメーションスイッチ)ノードに到達したときに、階層ブロックを下に移動する のに Shift + B キーを押す。*HAR-7886*
- <sup>l</sup> キーボードショートカットセットを読み込むと、デフォルトのショートカットが機能しなくなる。*HAR-8025*
- <sup>l</sup> Remove Unused Palettes(未使用のパレットを削除)ダイアログは、カットで使用されているパレットを一覧表示 し、削除できる。*HAR-7889*
- <sup>l</sup> カットロックが、Harmony を閉じたときに常に解除されるとは限らない。*HAR-8092*

#### **描画ツール**

- <sup>l</sup> 描画要素で制約ノードとペグ適用が使用されている場合、描画時にストロークがオフセットされる。*HAR-8048*
- <sup>l</sup> *セッション中に鉛筆線が表示された場合、ブラシ線のテクスチャーがストロークの端近くでリピートされる。HAR-7985*

### **カメラビュー**

- Kinematic-output (キネマティック出力)は、チェーン内に auto-fold (自動フォールド)、auto-muscle (自動マッ スル)またはfold(フォールド)ノードがある場合には機能しない。*HAR-7935*
- <sup>l</sup> オニオンスキンがデフォーマー(変形)では機能しない。*HAR-7856*
- <sup>l</sup> IK ツールが正常に動作しない。*HAR-7968*
- <sup>l</sup> デフォーマー(変形)上の影響領域を変更できない。*HAR-7879*
- <sup>l</sup> エンベロープデフォーマー(変形)の最後のセグメントが、回転時に正しく変形しない。*HAR-8220*
- <sup>l</sup> Colour Scale(カラースケール)エフェクトは、要素ノード直下に接続された場合、OpenGL で表示されない。*HAR-7993*
- <sup>l</sup> Colour Overrides(カラーオーバーライド)エフェクトとColour Selectors(カラーセレクター)エフェクトは、 OpenGL ビューの Animated Matte Generator に接続された描画に適用される。*HAR-7766*
- <sup>l</sup> カラーポットを変更すると、鉛筆テクスチャーが OpenGLで消える。*HAR-8065*
- <sup>l</sup> デフォーマー(変形)の多いカットでは、環境設定で Camera View Performance Report(カメラビューパフォーマン スレポート)が有効になっている場合にクラッシュすることがある。*HAR-8181*
- Shift and Trace (シフトしてトレース)ツールの使用時に、Show Drawing Outline (描画輪郭の表示)が機能しな い。*HAR-8040*

## **ライブラリー**

<sup>l</sup> サムネイルが、Library(ライブラリー)フォルダーに間違ったアスペクト比で表示される。*HAR-8071*

### **ノードビュー**

- <sup>l</sup> *Alt キーを押しながらノードケーブルを既存グループポートの左側にドラッグしても、新しいポートが作成されない。 HAR-7626*
- <sup>l</sup> *CTRL + A/コマンド+ Aを使用してNode(ノード)ビューでノードを選択するとき、バージョン20以降では非常に遅 い。HAR-8223*

## **レンダリング**

- <sup>l</sup> 複数のレンダリングスレッドを使用する場合に、レンダリングでランダムな描画が欠落する。*HAR-8225*
- <sup>l</sup> OpenH264 を使用して動画をレンダリングするときの品質が悪い。*HAR-7877*
- <sup>l</sup> Weighted Deform(加重変形)では、バッチでレンダリングするときに誤った結果が生じることがある。*HAR-8139*
- <sup>l</sup> Multi-Write(マルチライト)ノードを使用して OpenEXR ファイルをレンダリングすると、Harmony がクラッシュす る。*HAR-8039*
- <sup>l</sup> Directional Blur(指向性ブラー)エフェクトは、空の画像で使用すると非常に遅くなる。*HAR-7990*

#### **Control Center と WebCC**

- <sup>l</sup> 同じ操作で複数のカットをインポートすると、非常に遅くなる。*HAR-8020*
- <sup>l</sup> ステータスへの変更が WebCC に保存されない。*HAR-8081*
- <sup>l</sup> Render Queue(レンダーキュー)は、WebCC プレビューレンダーが既にキューにある場合、適切なジョブを更新し ない。*HAR-7704*

### **スクリプティング**

<sup>l</sup> Color.setColorData を使用して行われたカラー変更が保存されない。*HAR-7998*

#### **既知の問題**

- <sup>l</sup> ツールバーのすべてのボタンに十分なスペースがない場合、ボタンにアクセスするために開くことができる拡張機能 が、OpenGL ビューで開くと非表示になる。*HAR-8186*
- <sup>l</sup> Apple シリコン Mac で、OpenH264 ライブラリーを使用してH.264 形式へエクスポートできない。*HAR-8188*
- <sup>l</sup> Big Sur で Harmony を使用する場合、macOS のネイティブカラーピッカーで色を保存すると、Harmony がクラッ シュすることがある。*HAR-8032*
- <sup>l</sup> macOS Mojave では、隔離拡張属性がアプリケーションバンドルから削除されない限り、GateKeeper が Harmony の 起動を妨げる。隔離拡張属性は、Terminal(ターミナル)で次のコマンドを使用して削除できます。

sudo xattr -dr com.apple.quarantine "/Applications/Toon Boom Harmony 21.1 Premium"

## <span id="page-7-0"></span>**Toon Boom Harmony 21.0.4**

# **メモ**

このバージョンの Harmony は、新しい Apple シリコンプロセッサ (M1 以降) をネイティブサポートしていませ ん。この新しいプロセッサ搭載のシステムでは、このバージョンの Harmony は Apple Rosetta 2 を介して実行さ れます。これにより、新しい ARM ベースの macOS システムで実行した場合、互換性の問題が発生する可能性があ ります。新しい Apple シリコンシステムに完全に対応するためには、Harmony 21.1 以降を使用してください。

# **メモ**

Python 2.7 スクリプトを Harmony から実行するための Python プラグインは、macOS Big Sur および Monterey ではデフォルトでロードされなくなりました。隠し設定の FORCE\_LOAD\_PYTHON\_SCRIPT を有効にすること で、Python プラグインを強制的に読み込むことができます。

Harmony 21.0.4、ビルド 21148 (2023-03-21) の改善および修正箇所の一覧は次のとおりです。

## **改善点**

## **ユーティリティー**

• utransform ユーティリティには、-print\_meta\_data および -clear\_meta\_dataオプションを使用して TVG からメタ データを印刷およびクリアする機能が追加された。*HAR-8421*

# **スクリプティング**

- Harmony スクリプティングインターフェースから、scene.Description および scene.setDescription を使用して、カッ トバージョンの説明を照会および設定できるようになった。説明は、ImportData.impDescription を使用してコント ロールセンターからカットをインポートするときにも設定できる。説明文の文字数は、UTF-8 で 200 文字に制限されて いる。HAR-8792
- <sup>l</sup> scene.closeSceneAndOpen JavaScript 関数には新しい isReadOnly パラメータがあり、読み取り専用モードでカット を開くことができる。例えば、scene.closeSceneAndOpen( "Env", "Job", "Scene01", "1", true)を使うと、現在の カットを閉じ、Scene01を読み取り専用モードで開くことができる。これは、Harmony でカットがデータベースから 開 かれている場合にのみ使用可能。*HAR-9042*

### **修正**

#### **全般**

- <sup>l</sup> 同期されたレイヤーのベースネームが同じ場合、カットを保存するときに重複した描画が失われる可能性がある。*HAR-8887*
- <sup>l</sup> あるキャラクターのインスタンスから別のインスタンスに複数の同期されたレイヤーをコピーすると、新しい描画が失わ れる可能性がある。*HAR-8899*
- <sup>l</sup> Harmony は、ノードビューのクイックインサートに入力するとクラッシュすることがある。*HAR-8850*
- <sup>l</sup> 加重変形と自由形式変形(デフォーマー)でビットマップ描画を使用すると、トランスフォームツールのバウンディング ボックスが間違った位置に表示される。*HAR-7787*
- <sup>l</sup> メタデータを持つTVGを読み取ろうとすると、Harmony がフリーズする。*HAR-8409*

### **レンダリングとパイプラインの統合**

- <sup>l</sup> 多数のレンダリングスレッドを使用している場合、カットの一括レンダリング中に Harmony がメモリ破損でクラッシュ することがある。*HAR-7875*
- <sup>l</sup> 高速プロセッサでマルチスレッドを使用してレンダリングした場合、小さい描画や単純な描画はレンダリングされたコマ から欠落することがある。*HAR-9012*
- <sup>l</sup> GPU を搭載していないワークステーションでは、OpenCL ライブラリーがインストールされていない可能性があり、ブ ラーなど GPU レンダリングに OpenCL を使用するプラグインの読み込みに失敗する。*HAR-8693*
- <sup>l</sup> Toon Boom Producer のアセットスクリーンショットをレンダリングする際、Harmony がしばらくの間反応しなくなる ことがある。*HAR-8817*
- <sup>l</sup> [macOS] Harmony は、LucidLink クラウド NAS などのハードリンクをサポートしていないファイルシステムにカット を保存できない。*HAR-8806*

### **データベース/コントロールセンター**

- <sup>l</sup> 色が復元されている場合、バッチレンダリング中にパレットがロックされる。*HAR-8536*
- <sup>l</sup> 「データベースカットの更新」が失敗すると、エラー報告は情報を与えず、時には間違っている場合がある。*HAR-8843*
- <sup>l</sup> ロックがルートフォルダ上で行われ、データベース内の他のフォルダへのロックを防止している。*HAR-8556*
- <sup>l</sup> コントロールセンターのスクリプトインターフェイスを介したレンダリングでは、カットのデフォルトカメラが名前で指 定されていない場合、カットのデフォルトカメラは使用されない。*HAR-8403*
- <sup>l</sup> [Windows] パスに MSVCR120.dll がないため、新規の Windows インストール時に WebCC が起動しない。*HAR-8873*
- <sup>l</sup> 特定カットの設定スクリプトを実行すると、Harmony がランダムにクラッシュする。*HAR-8838*
- <sup>l</sup> 「データベースカットの更新」コマンドを使用すると、カットがオフラインでエクスポートされて以降変更された場合 に、データベース内のカットが破損する可能性がある。この問題に対処するために、Harmony 21.0.4 では、 export.dict という新しい辞書ファイルが追加された。export.dict ファイルは、既存の Harmony データベースの /USA\_DB/dicts/ フォルダーに手動でコピーする必要がある。Harmony 21.0.4 を使用して作成された新しいデータベー スには、新しい辞書ファイルがある。Adobe Photoshop 2021 以降で保存した *HAR-8858*

## **Import / Export**

- <sup>l</sup> PSD は、一度インポートすると空白になる。*HAR-8835*
- <sup>l</sup> [Windows] PNG 画像ファイルは、名前に英語以外の文字が含まれているフォルダーには書き込めない。*HAR-8902*

## **パフォーマンス**

<sup>l</sup> サムネイルのレンダリング中、上面ビューと側面ビューが更新されるまでに時間がかかる問題。*HAR-8760*

## **スクリプティング**

<sup>l</sup> 選択クラスの addNodeToSelectionNode、addNodesToSelectionNode および removeNodeFromSelection が、バッ クドロップで正しく動作しない。*HAR-8391*

## <span id="page-10-0"></span>**Toon Boom Harmony 21.0.3**

# **メモ**

このバージョンの Harmony は、新しい Apple シリコンプロセッサ (M1 以降) をネイティブサポートしていませ ん。この新しいプロセッサ搭載のシステムでは、このバージョンの Harmony はApple Rosetta 2 を介して実行され ます。これにより、新しい ARM ベースの macOS システムで実行した場合、互換性の問題が発生する可能性があり ます。新しい Apple シリコンシステムに完全に対応するためには、Harmony 21.1をご使用ください。

# **メモ**

Python 2.7 スクリプトを Harmony から実行するための Python プラグインは、macOS Big Sur および Montrey ではデフォルトでロードされなくなりました。隠し設定の FORCE\_LOAD\_PYTHON\_SCRIPT を有効にすること で、Python プラグインを強制的に読み込むことができます。

Harmony 21.0.3、ビルド 18334 (2022-04-14) での変更および修正箇所の一覧は次のとおりです。

## **修正と変更**

#### **全般**

- <sup>l</sup> チェーン内に自動フォールド、自動マッスルまたはフォールドのノードがある場合、Kinematic-output(キネマティッ ク出力)が機能しない。*HAR-7935*
- <sup>l</sup> オニオンスキンがデフォーマー(変形)では機能しない。*HAR-7856*
- <sup>l</sup> IK ツールが正常に動作しない。*HAR-7968*
- <sup>l</sup> デフォーマー(変形)上の影響領域を変更できない。*HAR-7879*
- <sup>l</sup> キーボードショートカットセットを読み込むと、デフォルトのショートカットが機能しなくなる。*HAR-7865*
- <sup>l</sup> Remove Unused Palettes(未使用のパレットを削除)ダイアログは、カットで使用されているパレットを一覧表示し、 削除できる。*HAR-7889*
- <sup>l</sup> カットロックが、Harmony を閉じたときに常に解除されるとは限らない。*HAR-8092*
- <sup>l</sup> Shift + B キーで階層を下へ移動すると、Transformation-Switch(トランスフォメーションスイッチ)ノードによって ブロックされる。*HAR-7886*
- <sup>l</sup> カラーポットを変更すると、OpenGL でPencil(鉛筆)テクスチャが消える。*HAR-8204*

## **カメラビュー**

- <sup>l</sup> Deformation(変形)ツールバーの Show Manipulator (マニピュレータを表示) オプションを使用して回転すると、 エンベロープデフォーマーの最後のセグメントが正しく変形しない。*HAR-8220*
- <sup>l</sup> Colour -Scale(カラースケール)エフェクトが、要素ノード直下に接続された場合、OpenGL で表示されない。*HAR-7993*
- Colour Override(カラーオーバーライド)とColour Selectors(カラーセレクター)からのカラー変更が、OpenGL レ ンダリングの Animated-Matte-Generator (アニメーションマットジェネレーター) ノードに接続された描画に適用さ れる。*HAR-7766*

#### **描画ツール**

- 描画要素で制約タイプノードと Apply-Peg-Transformation(適用-ペグ-トランスフォメーション)ノードが使用されて いる場合、描画時にストロークがオフセットされる。*HAR-8048*
- <sup>l</sup> セッション中に鉛筆線が表示された場合、ブラシ線のテクスチャーがストロークの端近くでリピートされる。*HAR-7985*

#### **Control Center**

- <sup>l</sup> 同じ操作で複数のカットをインポートすると、非常に遅くなる。*HAR-8020*
- <sup>l</sup> データベースが shortcuts.conf ファイルを使用して設定されている場合、カットのインポート時にハードリンクとシン ボリックリンクのオプションが機能しない。ファイルがリンクされずコピーされる。*HAR-8018*

### **ノードビュー**

- <sup>l</sup> Alt キーを押しながらノードケーブルを既存グループポートの左側にドラッグしても、新しいポートが作成されない。 *HAR-7626*
- <sup>l</sup> CTRL + A/コマンド+ Aを使用してNode(ノード)ビューでノードを選択するとき、バージョン20以降では非常に遅 い。*HAR-8223*

## **レンダリング**

- <sup>l</sup> 複数のレンダリングスレッドを使用する場合に、レンダリングでランダムな描画が欠落する。*HAR-8225*
- <sup>l</sup> OpenH264 を使用して動画をレンダリングするときの品質が悪い。*HAR-7877*
- <sup>l</sup> Weighted Deform (加重変形)ノードが、バッチでレンダリングするときに誤った結果を生成することがある。*HAR-8139*

# **スクリプティング**

<sup>l</sup> Color.setColorData を使用して行われたカラー変更が保存されない。*HAR-8112*

## **ユーティリティー**

- utransformの Art Layer (アートレイヤー) オプションを使用してTVGをアートレイヤーにコピーするときに、ブラシ テクスチャーが無視される。*HAR-7809*
- Pix2vec の4色ベクトル化(-4colors)でブラシテクスチャーを保持するための新しいKeep Texture(キープテクスチャ) オプションが利用可能。 *HAR-7918*

## <span id="page-13-0"></span>**Toon Boom Harmony 21.0.1**

Harmony 21.0.1における変更点のリストです。作成日21.0.1.17727 (2021/11/17):

- <sup>l</sup> 修正と変更
	- <sup>l</sup> *全般* [\(13ページ\)](#page-13-1)
	- <sup>l</sup> *描画ツール* [\(14ページ\)](#page-14-0)
	- <sup>l</sup> *[カメラビュー](#page-14-1)* (14ページ)
	- 3D [\(14ページ\)](#page-14-2)
	- <sup>l</sup> *[レンダリング](#page-14-3)* (14ページ)
	- <sup>l</sup> *シンボル* [\(15ページ\)](#page-15-0)
	- <sup>l</sup> *Control Center* [\(15ページ\)](#page-15-1)

Harmony 21のこのパッチリリースでは、macOSMonterey (12.0.1) との互換性に関する既知の問題に対処しています。

Harmonyは、新しいAppleシリコーンプロセッサ (M1以降)にはネイティブに対応していません。 この新しいプロセッサを使 用したシステムでは、Harmony はAppleのRosetta 2を介して実行されます。 これにより、新しいARMベースのmacOSシステ ムで実行ときに、互換性の問題が発生する可能性があります。

#### **メモ**

Python 2.7スクリプトをHarmonyから実行できる Pythonプラグインは、macOSBig SurとMontereyではデフォル トでロードされなくなりました。 隠し設定のFORCE\_LOAD\_PYTHON\_SCRIPTを有効にすることで、Pythonプラ グインを強制的に読み込むことができます。

### <span id="page-13-1"></span>**全般**

- <sup>l</sup> macOSMontereyでカットを作成したり開いたりすると、Harmonyはクラッシュします。 *HAR-7677*
- <sup>l</sup> 複数バージョンのカットで使用されている場合、Element Manager を使用して要素を削除することはできません。 *HAR-7722*
- <sup>l</sup> Delete Drawing Files and Element Folders(描画ファイルと要素フォルダーを削除する)がオフになっている場合、 ノードを削除してもHarmonyは列を削除しません。 *HAR-7712*
- <sup>l</sup> 複数のショートカットセットで変更した場合、カスタムショートカットは機能しません。 *HAR-7717*
- Harmonyが日本語または中国語で実行されている場合、ボリュームオブジェクトはNormal Map (法線マップ) ノード およびShading Map(シェーディングマップ )ノードから消えてしまいます。 *HAR-7631*
- <sup>l</sup> Harmonyが日本語または中国語で実行されている場合、「デフォルトのパススルー合成」の設定が欠落しています。 *HAR-7829*
- <span id="page-14-0"></span><sup>l</sup> フレームレート 23.976 の動画をインポートする場合、フレームは保持されスキップされます。 *HAR-7709*

#### **描画ツール**

- <sup>l</sup> ビットマップレイヤー上の描画は、Camera(カメラ)ビューの選択ツールまたはカッターツールを使用して編集する場 合、インタラクティブに追従はしません。 *HAR-7716*
- <sup>l</sup> Polyline(ポリライン)ツールで描画したストロークを既存の鉛筆線にスナップすると、その幅がリセットされます。 *HAR-7837*

### <span id="page-14-1"></span>**カメラビュー**

- <sup>l</sup> Transform(トランスフォーム)ツールのピボットは、スペースバーを押してHand(手のひら)ツールに切り替えると きに、その位置をリセットします。 *HAR-7682*
- <sup>l</sup> アニメーションマットジェネレータは、合成にカラーカードがある場合、OpenGLでオフセットされます。 *HAR-7714*
- Pre-render Cache (プレレンダリングキャッシュ) ノードからのキャッシュされた画像は、OpenGLでは使用しないで ください。 *HAR-7738*
- Pre-render Cache (プレレンダリングキャッシュ) ノードからキャッシュされたコマをレンダリングした後、Camera (カメラ )ビューは自動的に更新されません。 *HAR-7739*
- <sup>l</sup> Lens Flare (レンズフレア )エフェクトは、OpenGL で不透明な白い形状としてレンダリングされます。 *HAR-7635*
- <span id="page-14-2"></span><sup>l</sup> カメラが3D空間で回転する場合、デフォーマー(変形)マニピュレーターはマウスに追従しません。 *HAR-6917*

#### **3D**

- 2D合成に3Dモデルがある場合、Camera(カメラ)ビューでTransform(トランスフォーム)ツールを使用して選択す ると、間違ったレイヤーが選択されます。 *HAR-7681*
- <sup>l</sup> 投げ縄またはマーキーを選択して3Dモデルを選択しても、機能しません。 *HAR-7678*
- <span id="page-14-3"></span><sup>l</sup> 3Dで回転する場合、カメラビューまたはパースビューで のZファイティング。 *HAR-7693*

### **レンダリング**

- <sup>l</sup> 静止画を含むカットをレンダリングすると、動画にランダムな黒のコマが発生します。 *HAR-7676*
- <sup>l</sup> PNG 8-Bit 画像形式でレンダリングする場合、RGB値は1だけずれます。 *HAR-7764*
- <sup>l</sup> 下にApply-Image-Transformation(画像トランスフォメーションを適用)ノードがある場合、変形はソフトウェア レ ンダーで無視されます。 *HAR-7782*
- <sup>l</sup> Colour Override(カラーオーバーライド)ノードを使用してテクスチャにトランスフォメーションを適用しても機能し ません。 *HAR-7760*
- <sup>l</sup> ガウスブラー効果は、「Repeat Edge Pixels(エッジピクセルの繰り返し)」オプションが有効になっている場合にの み、カメラフレームの外側にあるピクセルをミラー化する必要があります。 *HAR-7623*
- <sup>l</sup> ガウスブラー効果のノードの「Repeat Edge Pixels(エッジピクセルの繰り返し)」オプションを切り替えても、 Render(レンダー)プレビューはすぐには更新されません。 *HAR-7622*
- <sup>l</sup> macOS 10.13 (High Sierra)でH.264またはApple ProRes形式のオーディオ付きカットをエクスポートすると、 Harmonyがクラッシュします。 *HAR-7654*
- <sup>l</sup> 特定のエフェクトノードが上のノードから空のセルを受け取ると、無効な画像が書き込まれます。 *HAR-7718*
- <sup>l</sup> エクスポートされたSWFファイルは空です。 *HAR-7834*
- <sup>l</sup> ブラシテクスチャーで描いた特定の描画をレンダリングすると、Windows上ではHarmonyがクラッシュする場合があり ます。 *HAR-7413*

#### <span id="page-15-0"></span>**シンボル**

- <sup>l</sup> Transform(トランスフォーム)ツールマニピュレータは、同じシンボルが複数回使用されている場合にのみ、1 つのイ ンスタンスの周囲に表示されます。 *HAR-7729*
- <sup>l</sup> シンボル上の親からのトランスフォメーションでは、OpenGL の最初のキーフレームのみが考慮されます。 *HAR-7719*
- シンボルのTransform (トランスフォーム)ツールマニピュレータは、タイムラインでエクスポーズされているコマが シンボル内のコマと同じ場合にのみ正確です。 *HAR-7720*
- <sup>l</sup> シンボルがカッターノードに接続されている場合、OpenGLにはシンボルのインスタンスが 1 つだけ表示されます。 *HAR-7724*
- <sup>l</sup> シンボルは、Camera(カメラ)ビューでシンボルをクリックして選択することはできません。 *HAR-7652*
- <sup>l</sup> シンボル内のノードグラフを変更する場合、OpenGLではカットの最上位レベルは自動的に更新されません。 HAR-7750
- <sup>l</sup> シンボルを編集すると、カットの現在のコマが1にリセットされます。 *HAR-7679*
- <span id="page-15-1"></span><sup>l</sup> シンボルのトランスフォメーションは、OpenGLのすべてのコマに適用されるわけではありません。 *HAR-7651*

#### **Control Center**

<sup>l</sup> バッチモードでControl Centerを使用している場合、データベース形式のカットを読み込む操作は正しく動作しません。 *HAR-7817*

# <span id="page-16-0"></span>**Toon Boom Harmony 21**

これはHarmony 21、ビルド 21.0.0.17367 (2020-09-01) の変更事項のリストです。

- [描画ツール](#page-17-0)
- <sup>l</sup> *[タイムライン](#page-20-0)* (20ページ)
- <sup>l</sup> [アニメーション](#page-21-0)
- [カメラと撮影](#page-23-0)
- [レンダリングとパイプラインの統合](#page-25-0)
- [パフォーマンス](#page-26-0)
- [ゲームパイプライン](#page-27-0)
- <sup>l</sup> [ライブラリー](#page-27-1)
- [WebCC](#page-28-0)
- [スクリプト作成](#page-28-1)
- [検索フィルターの機能強化](#page-29-0)
- [修正](#page-30-0)
	- [描画ツール](#page-30-1)
	- [アニメーションツール](#page-30-2)
	- [タイムライン](#page-30-3)
	- [ノードビューと撮影](#page-31-0)
	- **[マスターコントローラー](#page-31-1)**
	- <sup>l</sup> [ライブラリー](#page-31-2)
	- $\cdot$  [3D](#page-31-3)
	- [Control](#page-31-4) Center
	- [スクリプト作成](#page-32-0)
	- [その他](#page-32-1)

## <span id="page-17-0"></span>**描画ツール**

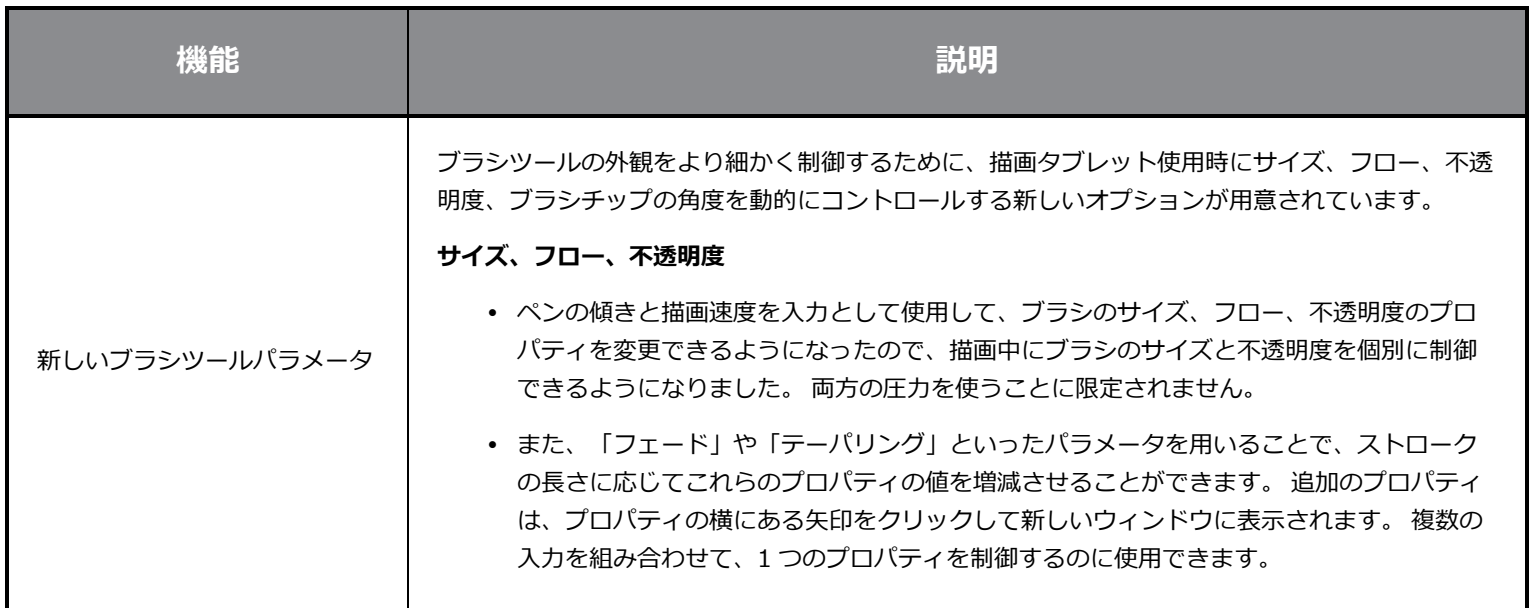

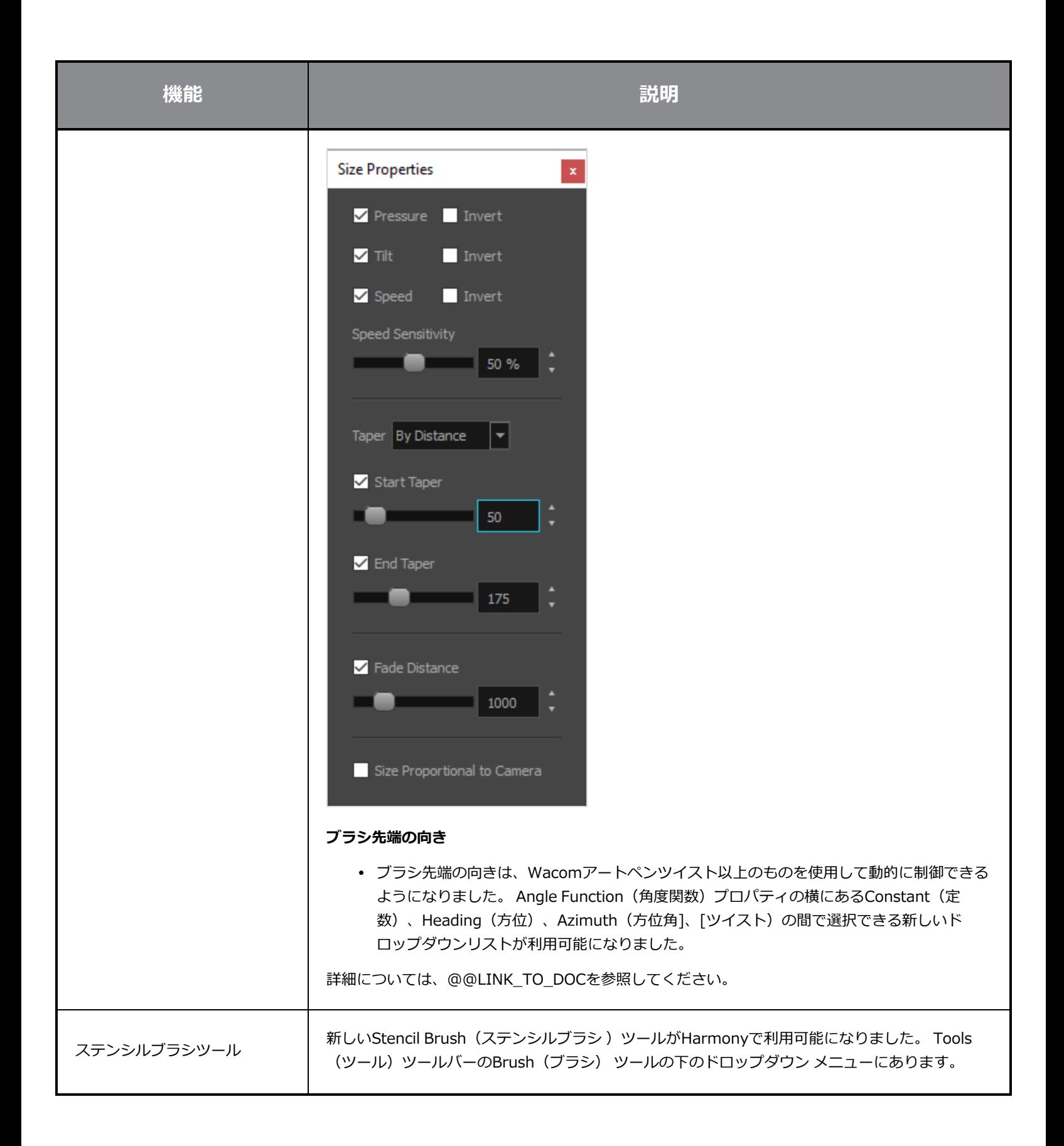

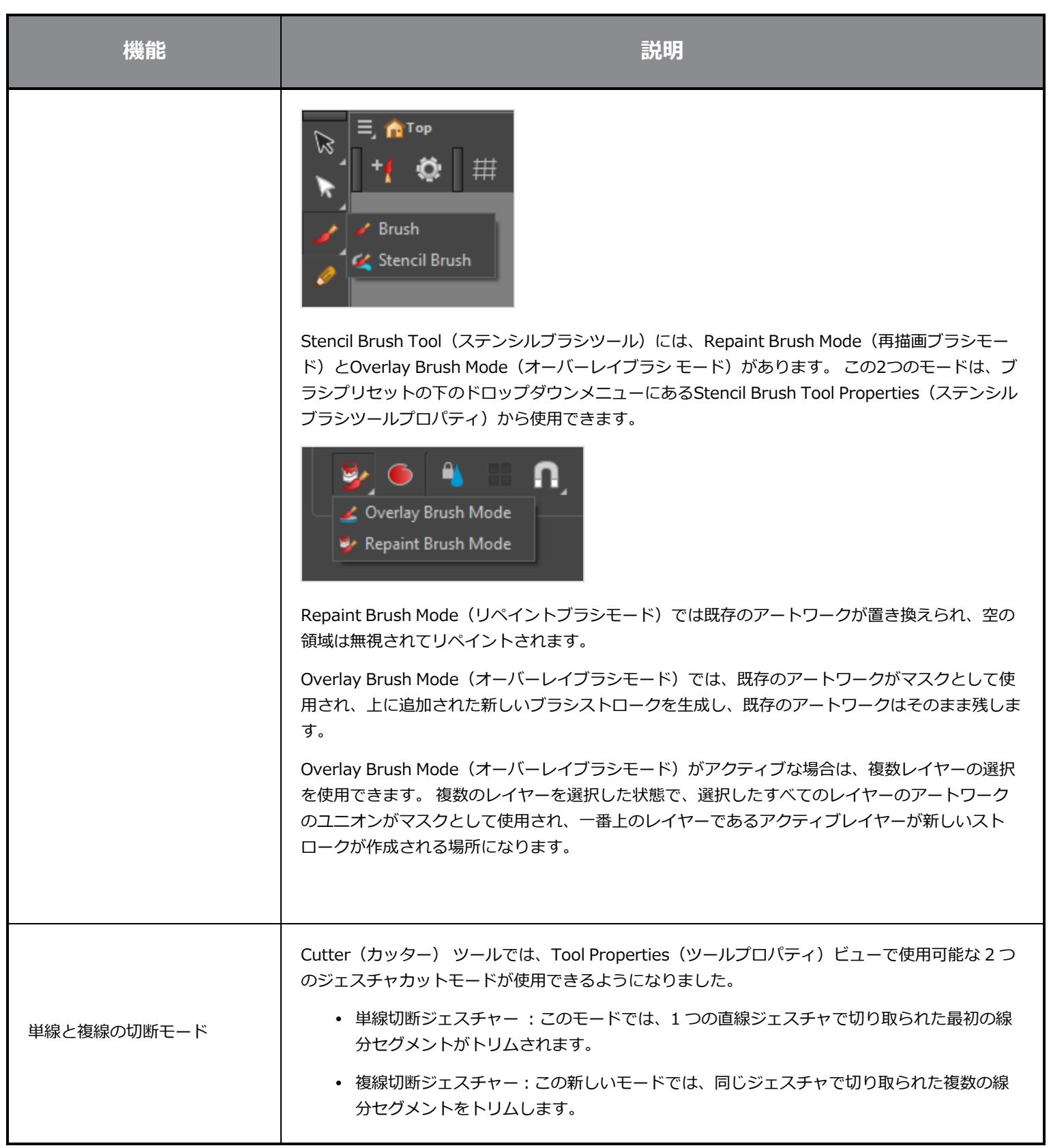

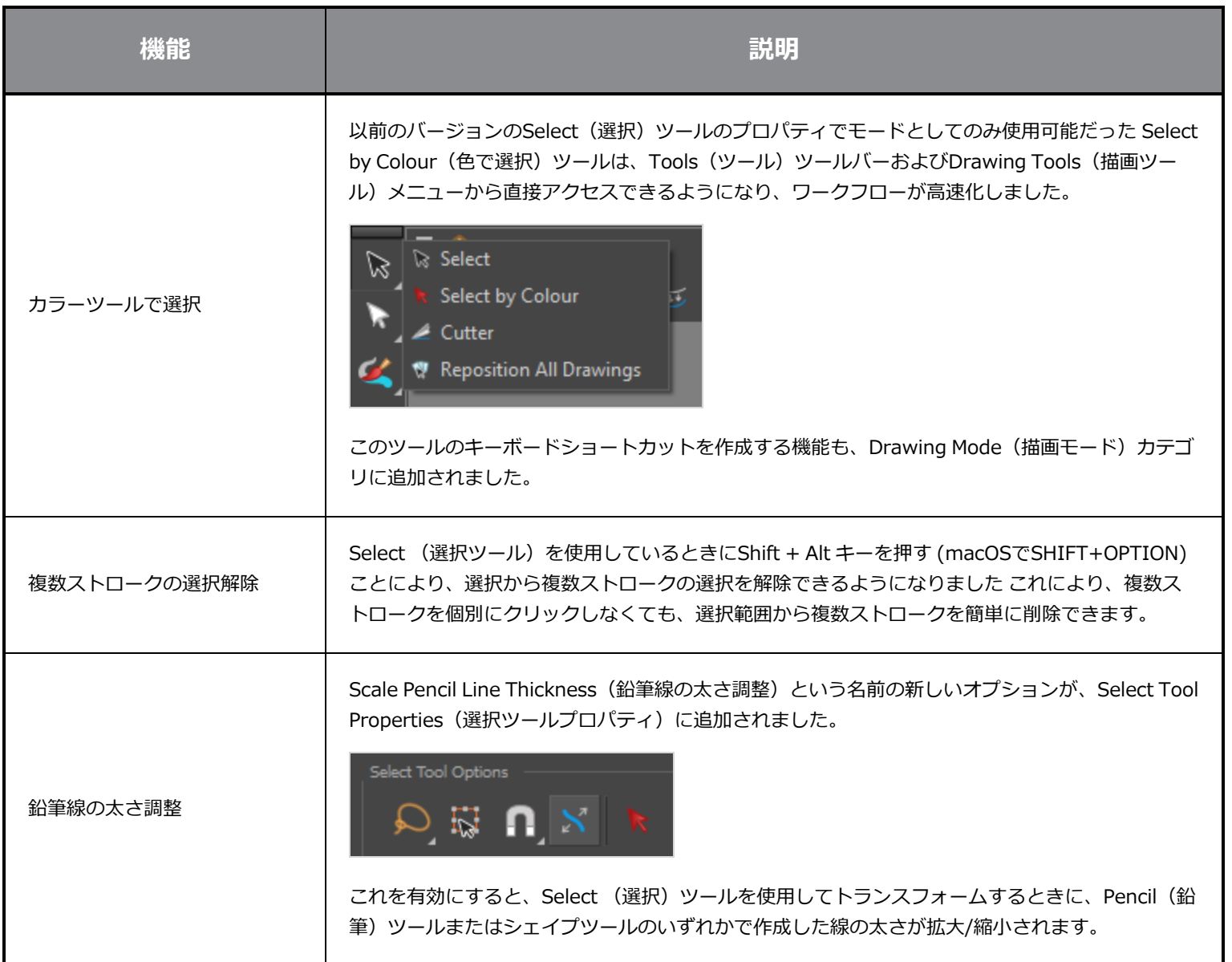

# <span id="page-20-0"></span>**タイムライン**

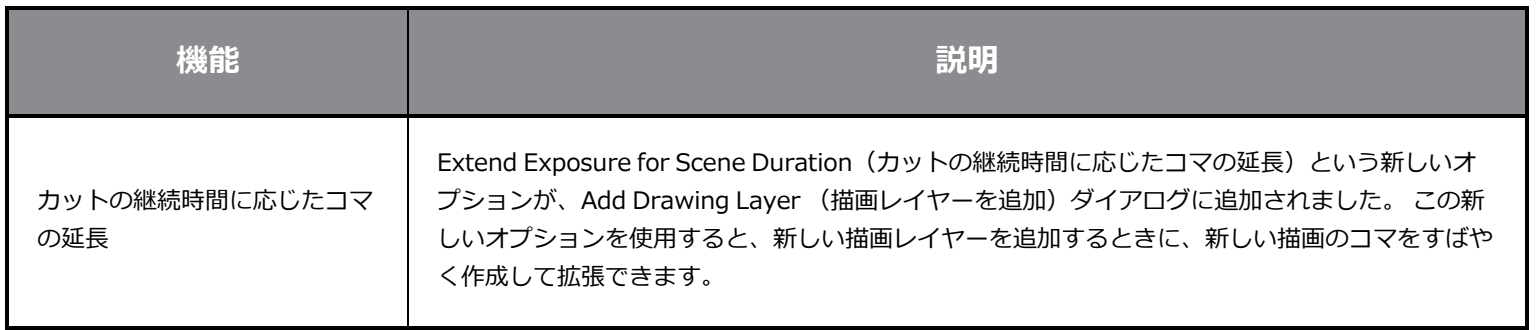

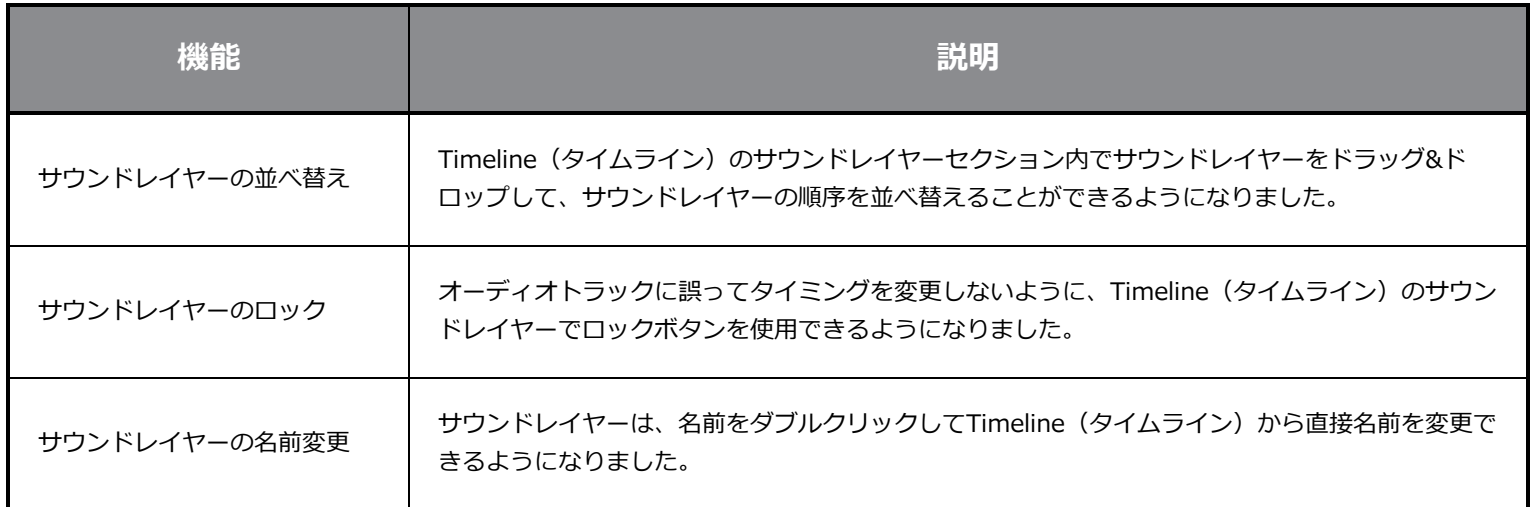

# <span id="page-21-0"></span>**アニメーション**

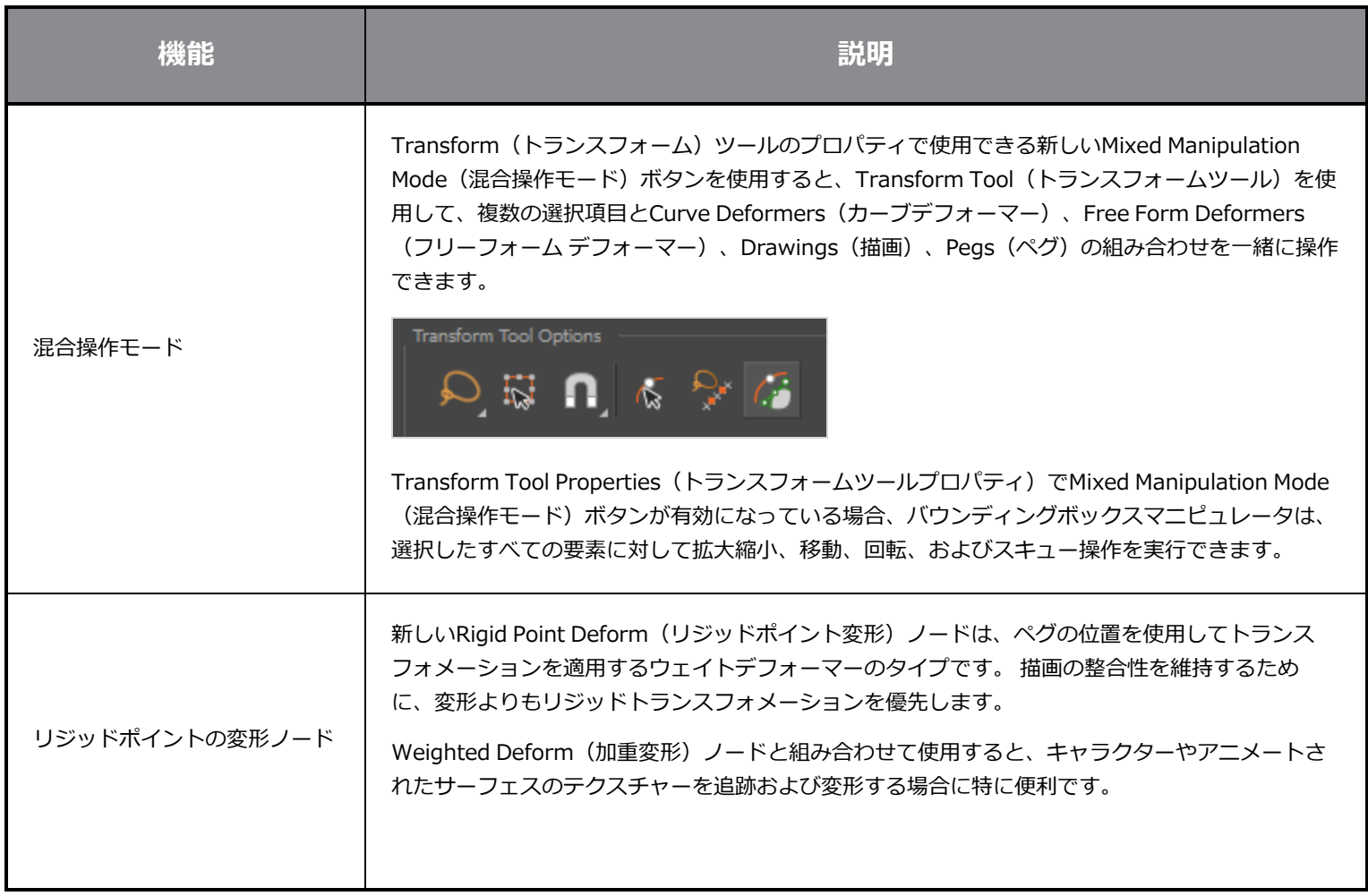

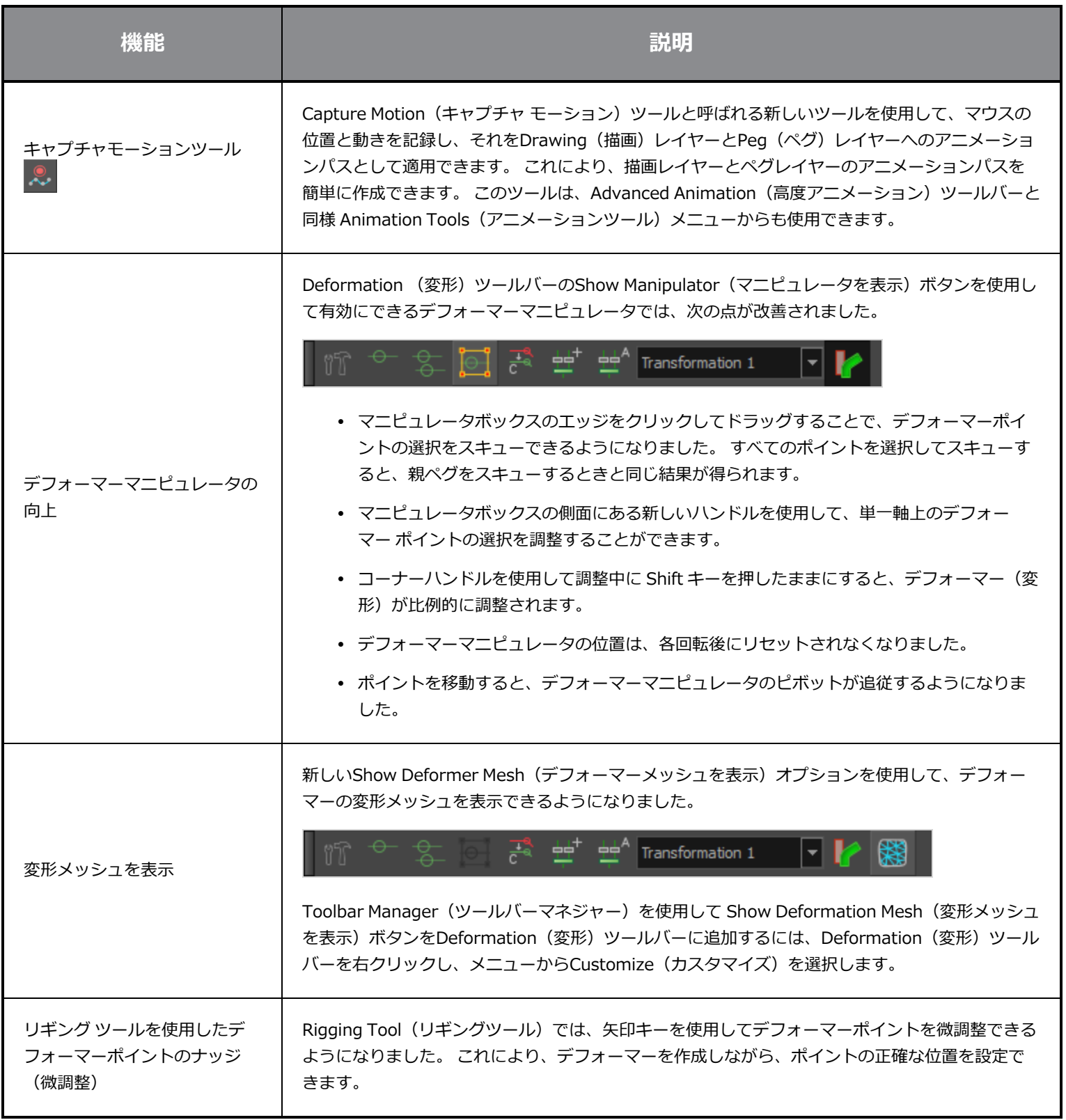

## <span id="page-23-0"></span>**カメラと撮影**

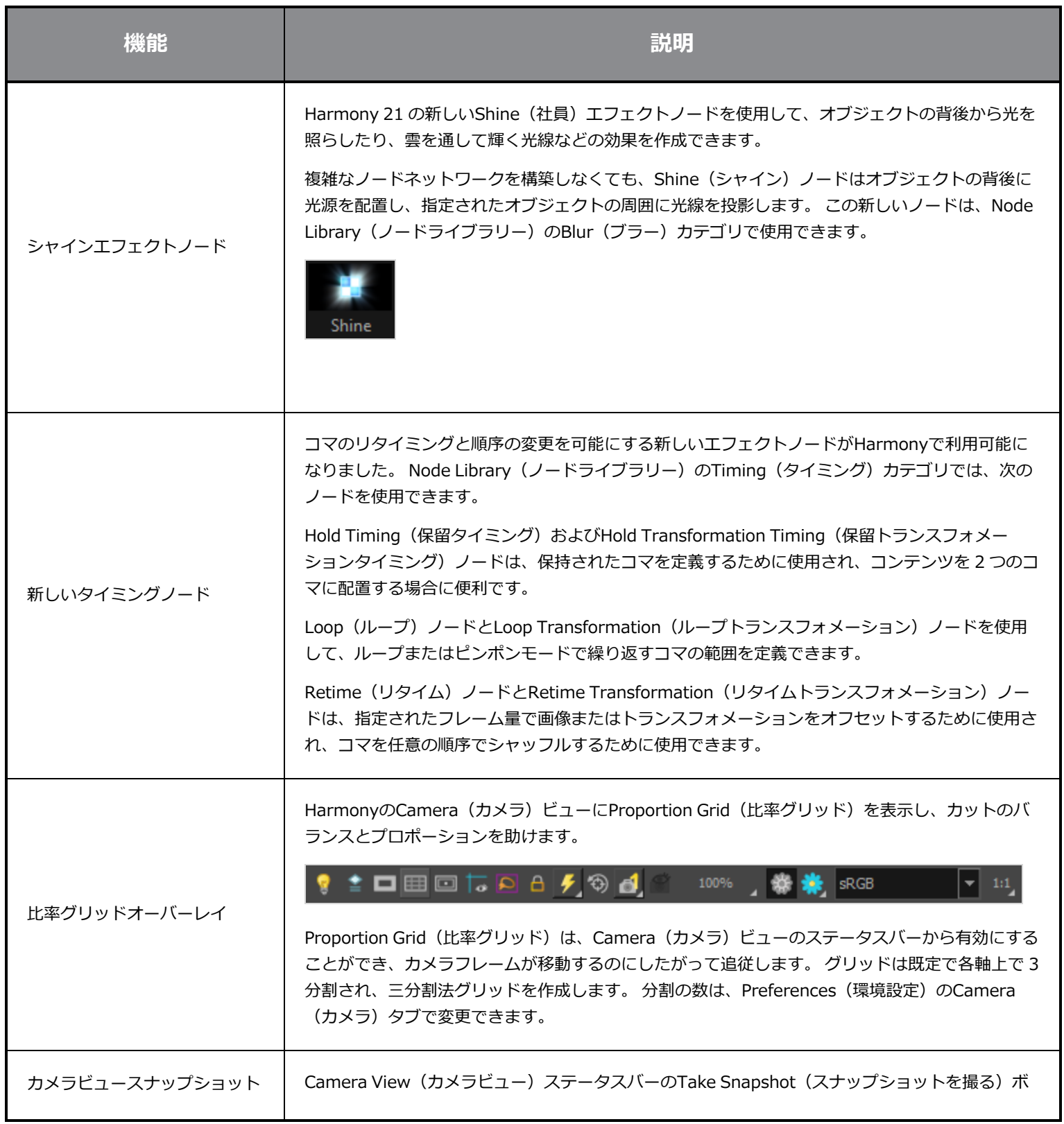

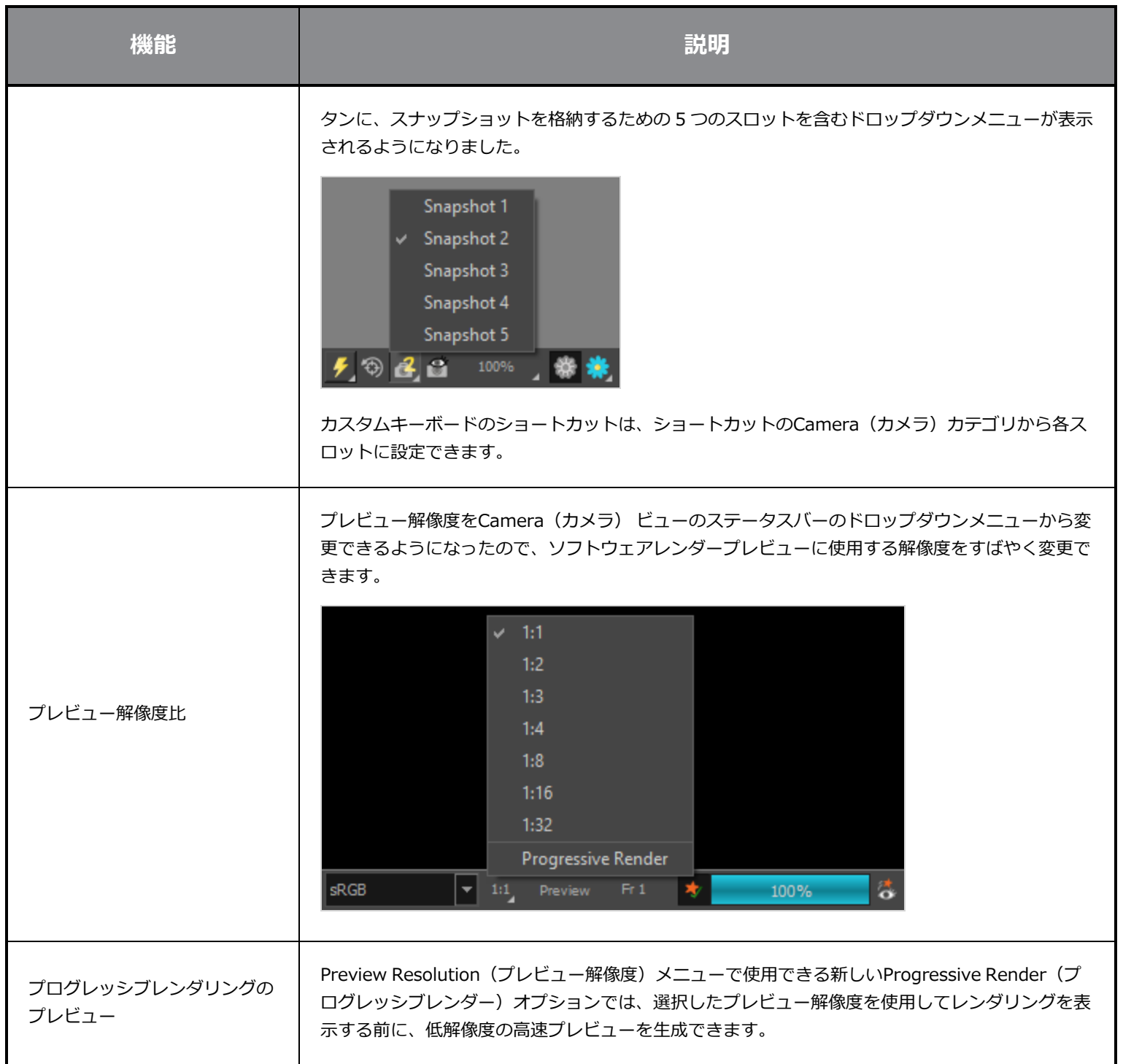

# <span id="page-25-0"></span>**レンダリングとパイプラインの統合**

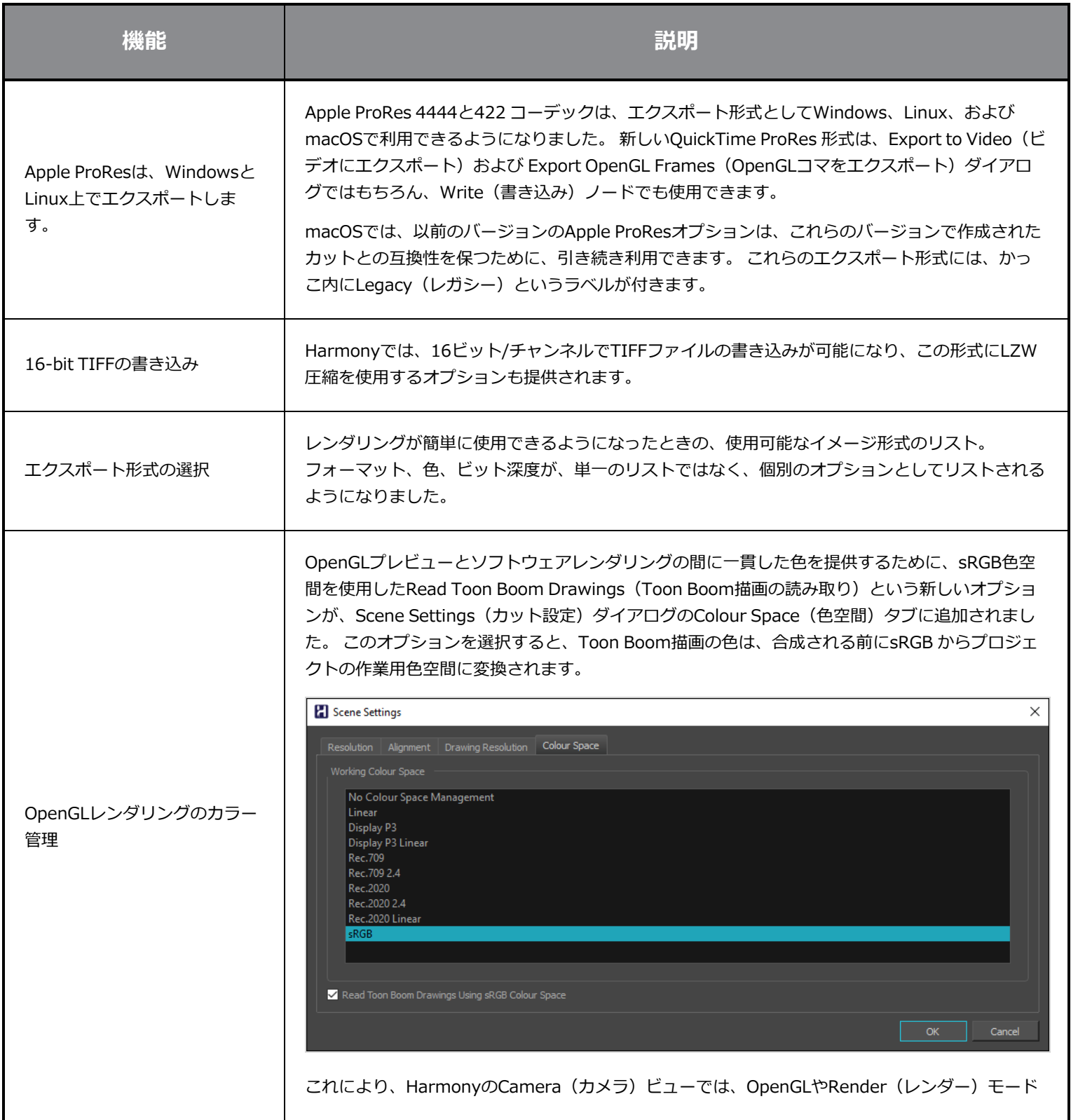

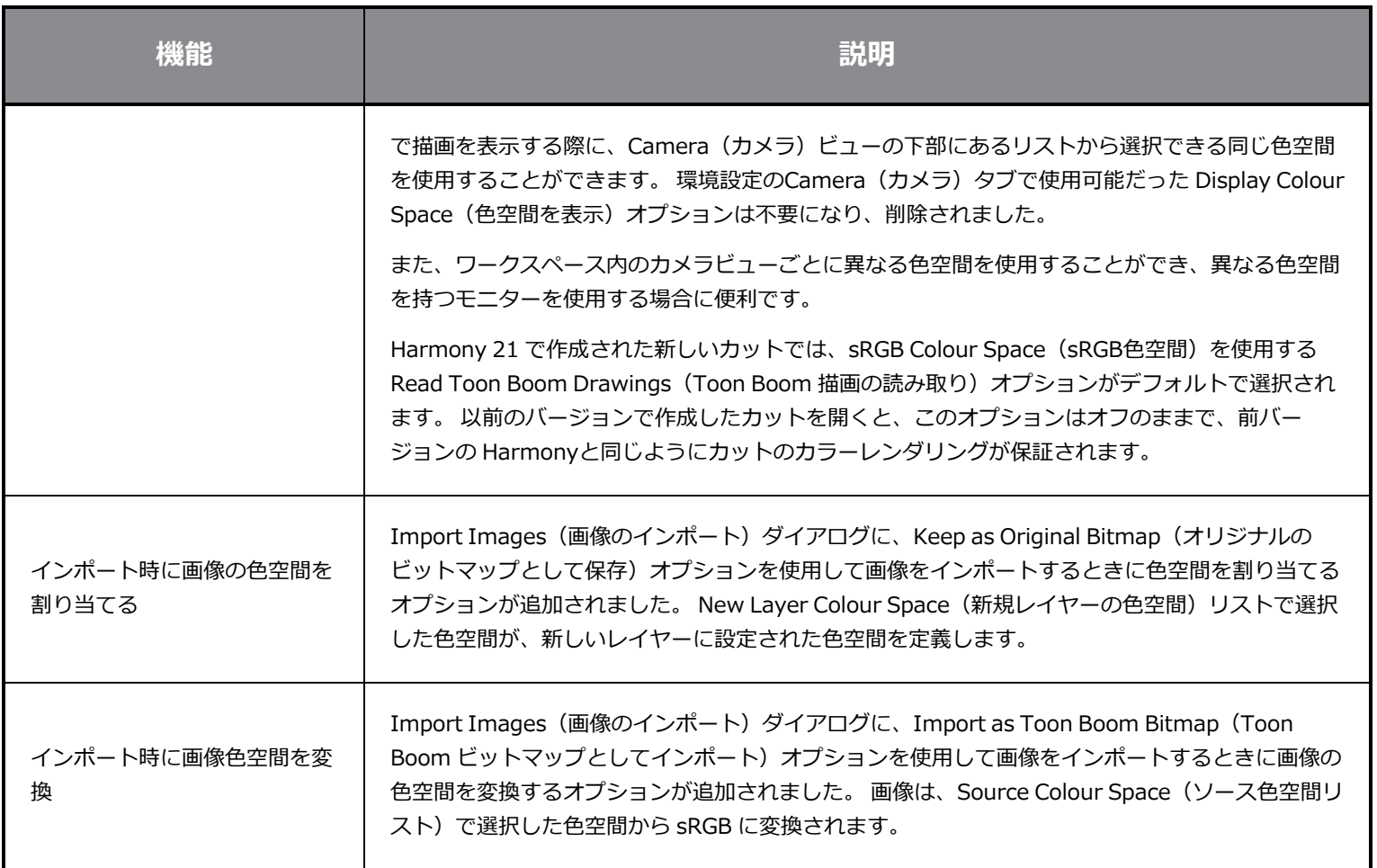

# <span id="page-26-0"></span>**パフォーマンス**

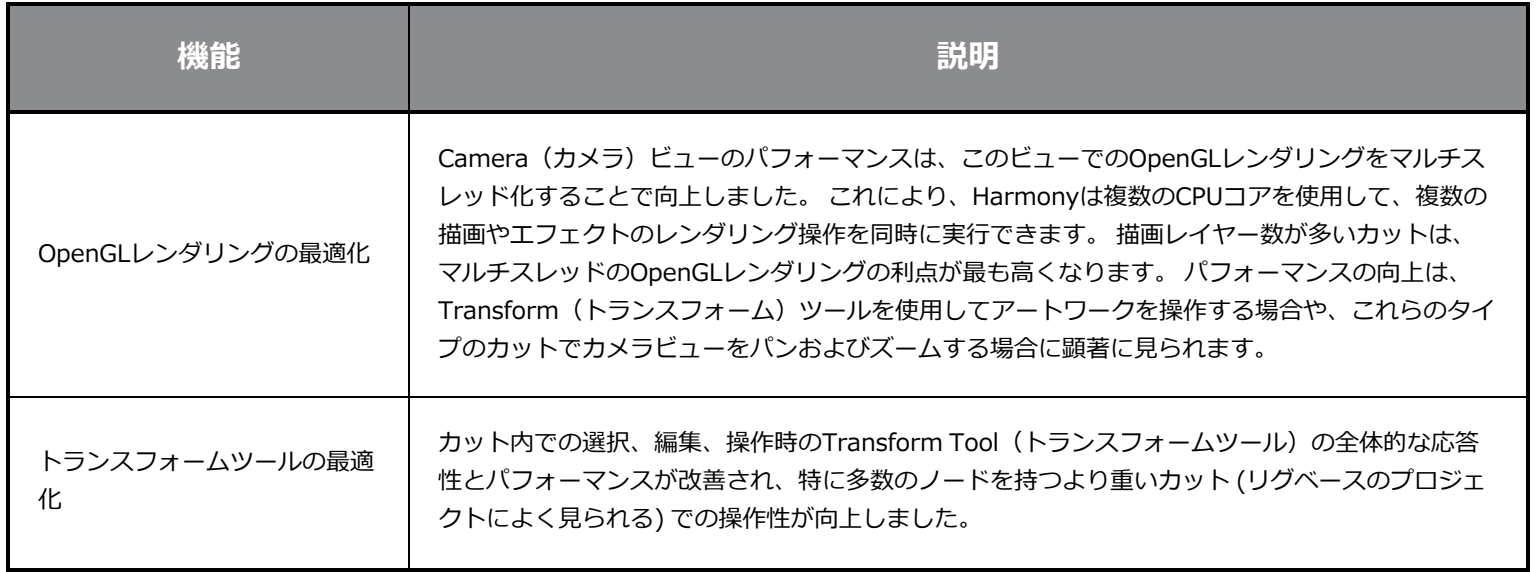

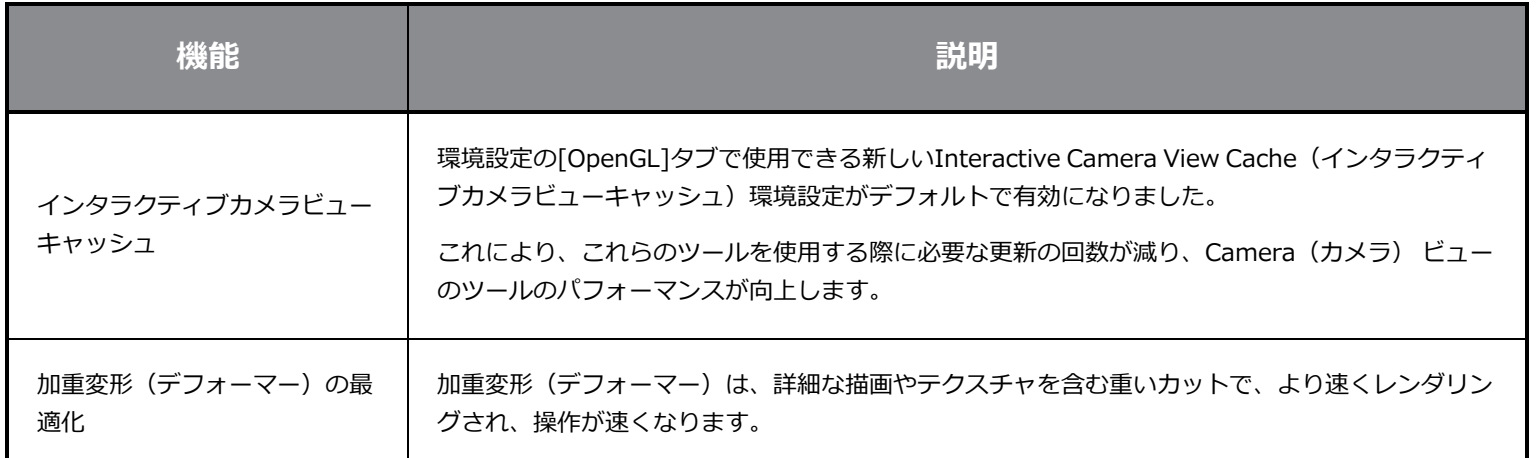

# <span id="page-27-0"></span>**ゲームパイプライン**

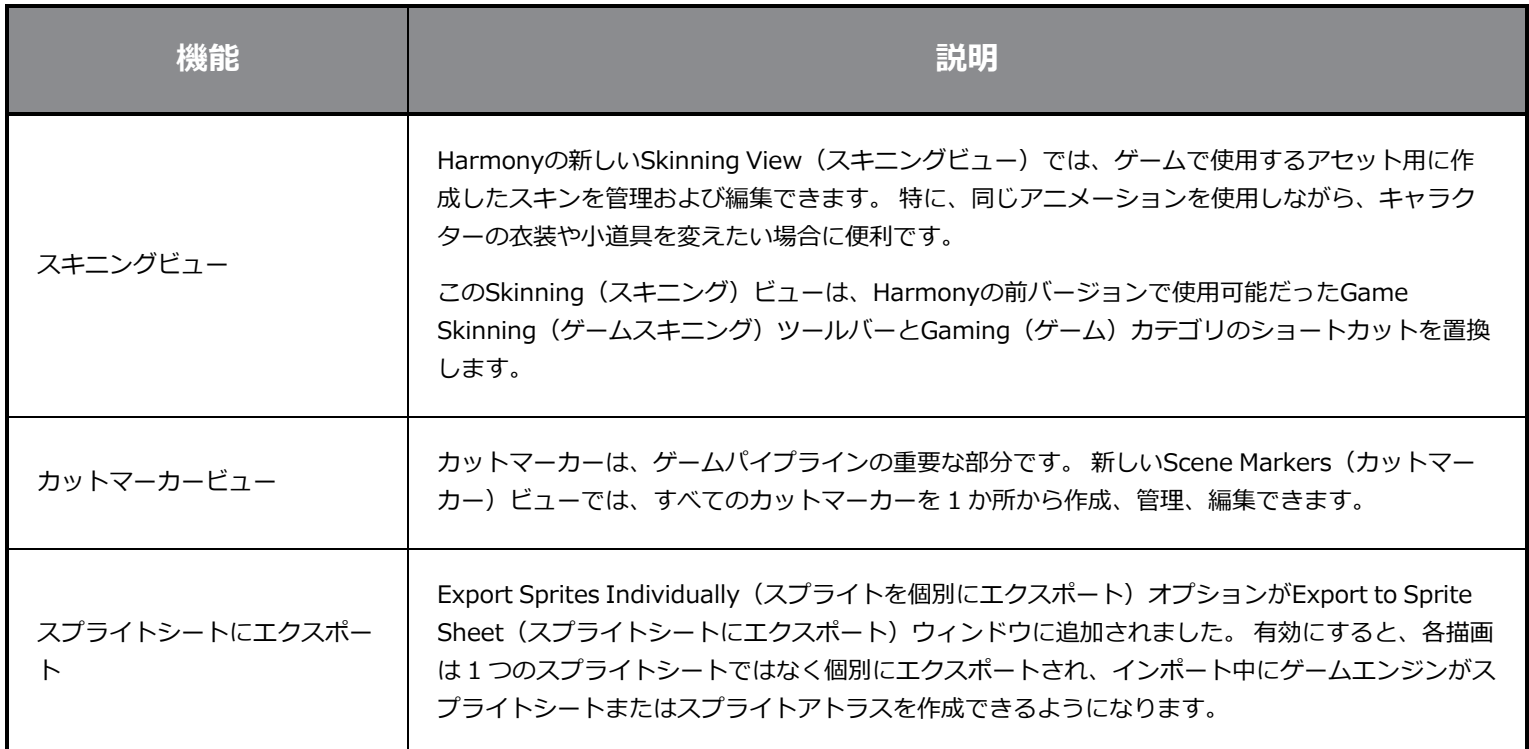

# <span id="page-27-1"></span>**ライブラリー**

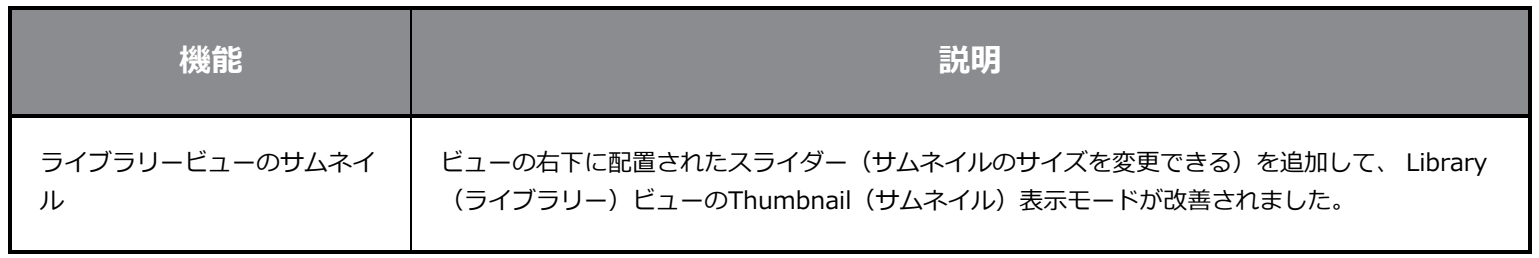

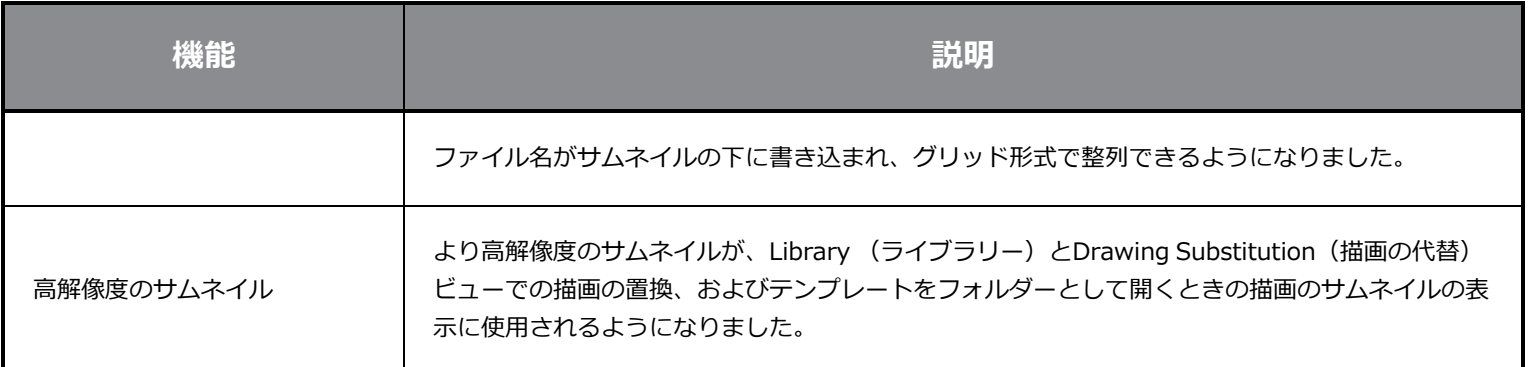

# <span id="page-28-0"></span>**WebCC**

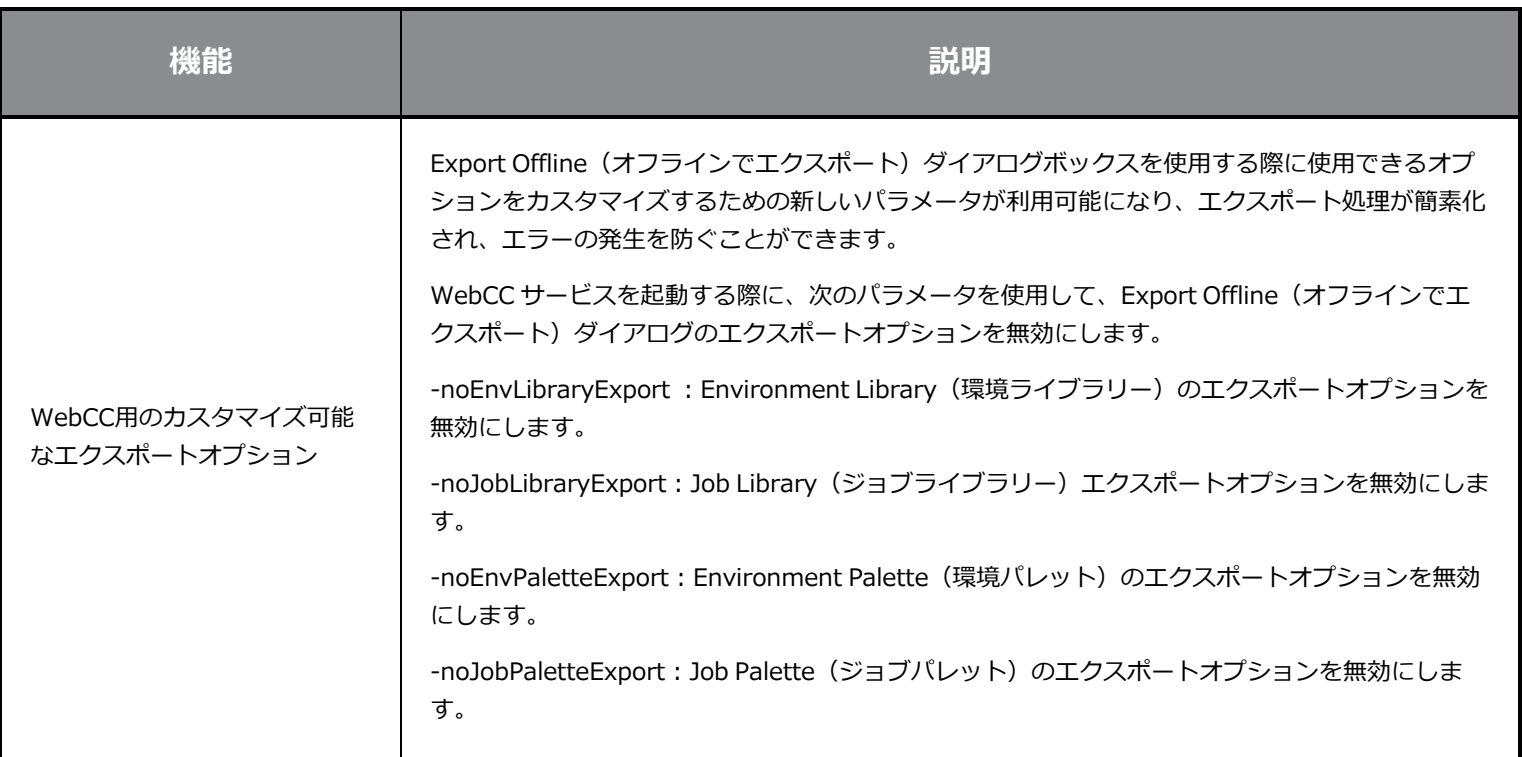

# <span id="page-28-1"></span>**スクリプト作成**

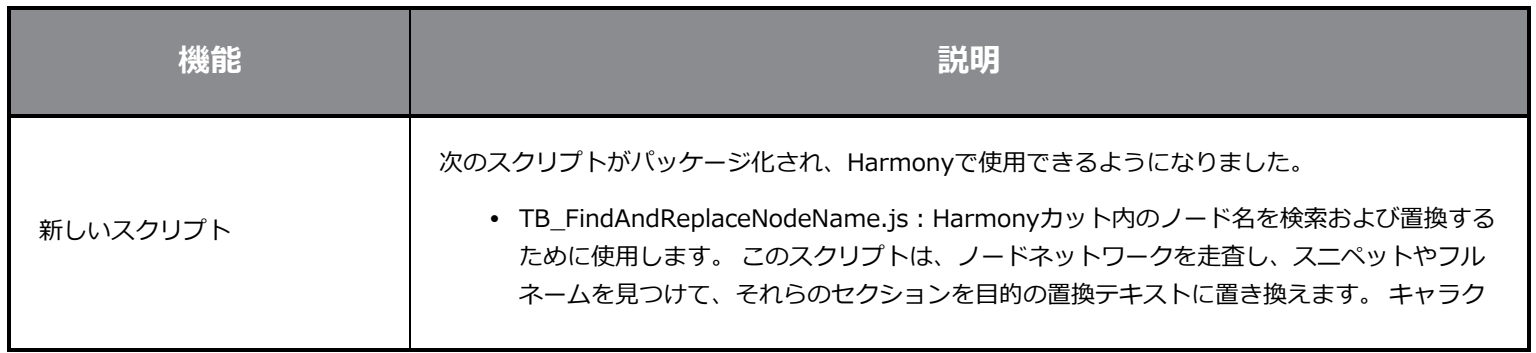

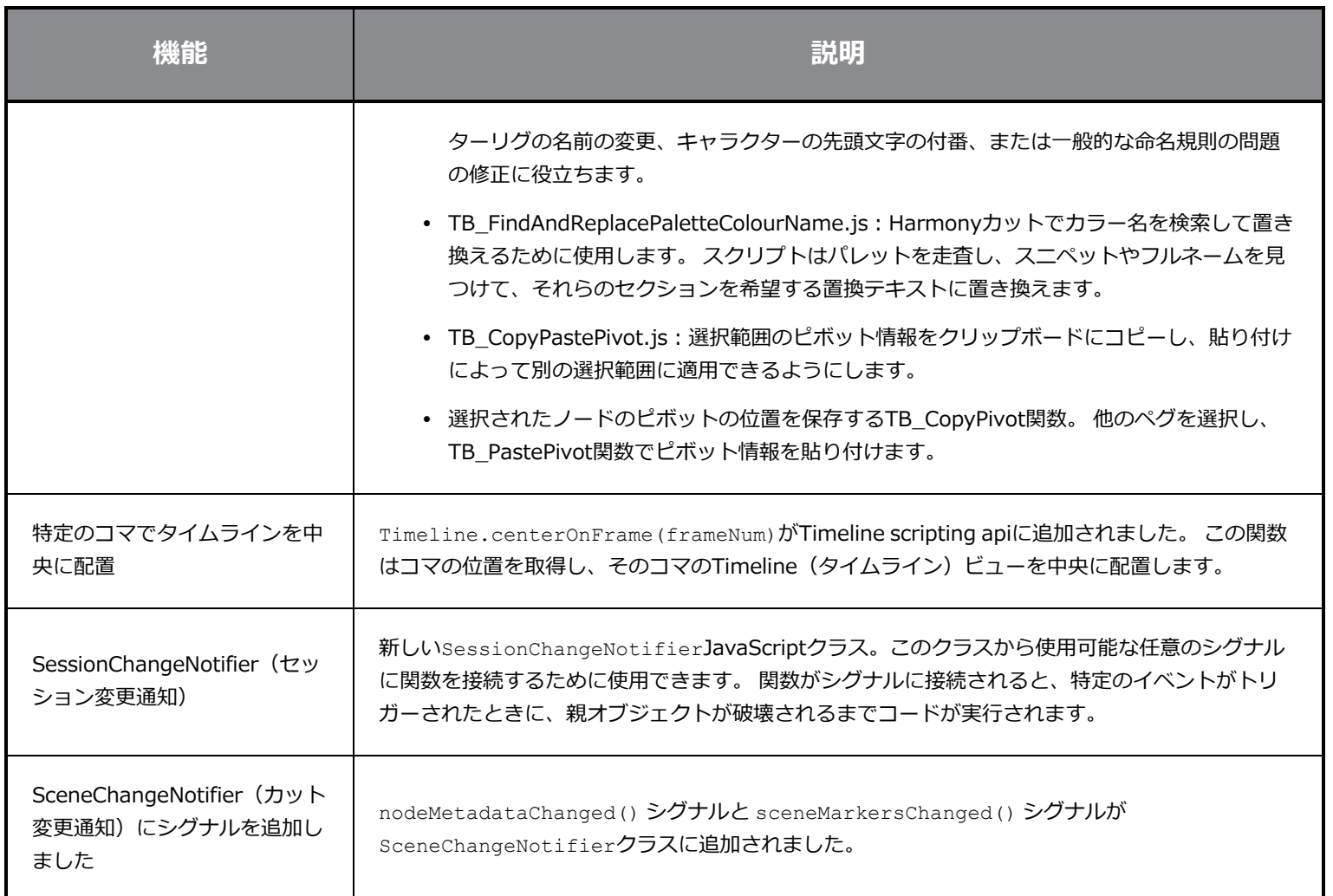

## <span id="page-29-0"></span>**検索フィルターの機能強化**

Node View (ノードビュー)およびNode Library (ノードライブラリー)の検索フィルターが改善されました。

Node View Find and Insert(ノードビューの検索と挿入)の検索結果は、アルファベット順ではなく上部に最も一致するノー ドを表示して、挿入するノードをすばやく見つける順序が付けられます。 たとえば、Pegと入力すると、次の順序で結果がリス トされるようになりました。

- 1. ペグ
- 2. ペグトランスフォメーションを適用

Node Library (ノードライブラリー)検索フィルターが改善され、たとえ一致が部分的な場合でも、入力されたすべての単語に 一致するノードが表示されるようになりました。 また、ノードの説明を検索するために使用できるSearch Node Description (ノードの説明を検索)オプションが追加されました。

#### $\mathbb{R}$  Shine

<span id="page-30-0"></span>改良された検索フィルターには、フィルターを適用すると検索フィールドに表示される [X] ボタンが表示されるようになりまし た。 このボタンをクリックするか、Esc キーを押すと、検索フィルターをすぐにクリアできます。

#### **修正**

<span id="page-30-1"></span>Harmonyの今回のリリースでは、以下の問題が修正されました。

⊙ ∣

#### **描画ツール**

- <sup>l</sup> Pencil(鉛筆)ツールは、新しい描画レイヤーを作成するときにテクスチャーを失います。 *HAR-7060*
- <sup>l</sup> Permanent Selection(パーマネント選択)とApply to all Frames(すべてのコマに適用)を使用して図面の色を変更す ると、ブラシテクスチャーが失われます。 *HAR-7072*
- Lattice (ラティス) モードでPerspective (パース) ツールを使用すると、小さいパーツが表示されなくなることがあり ます。 *HAR-7159*

#### <span id="page-30-2"></span>**アニメーションツール**

- 下に変形スイッチがある場合、親ペグが選択されていると、Transform (トランスフォーム) ツールが正しく動作しませ ん。 *HAR-6927*
- Master Controllers(マスターコントローラ)は、Set Keyframes on all Functions with the Transform Tool"(トラン スフォームツールですべての機能にキーフレームを設定)という環境設定を尊重する必要があります。 *HAR-6552*
- <sup>l</sup> トランスフォームツールを使用するか、B を使用して階層を上に移動しても、トランスフォーム ゲートのターゲット ポートに接続されているペグは選択されません。 *HAR-7101*
- <sup>l</sup> 角度が90度を超える場合、Auto Muscle(オートマッスル)は正常に動作しません。 *HAR-7259*
- <sup>l</sup> Camera (カメラ)ビューでFold(折り曲げ)ノードを操作すると、Harmonyがクラッシュする場合があります。 *HAR-7395*
- Top(トップ)およびSide(サイド)ビューからCast Shadow(キャストシャドー)ノードに接続するLight Position (ライト位置)を操作できません。 *HAR-6423*

### <span id="page-30-3"></span>**タイムライン**

- <sup>l</sup> NVIDIA Quadroビデオカードを搭載したWindows 10システムでマウスを使用してキーコマをコピーするときにクラッ シュします。 *HAR-7491*
- <sup>l</sup> Free Form Deformer (フリーフォームデフォーマー)を含むレイヤーの選択範囲をDrawing(描画)レイヤー上にド ロップすると、クラッシュします。 *HAR-7550*
- <sup>l</sup> Colour Cards(カラーカード)は、Drawing(描画)レイヤーが選択されると親として追加されます。 *HAR-7273*
- <span id="page-31-0"></span><sup>l</sup> Map Lip-Sync(マップリップシンク)は、タイミングを間違ったレイヤーに適用します。 *HAR-7330*

### **ノードビューと撮影**

- <sup>l</sup> Alt + クリックでノード ビューの背景のみを選択しても機能しません。 *HAR-6790*
- <sup>l</sup> Weighted Deform(加重変形)ノードを含む特定のカットをレンダリングすると、Harmonyがフリーズします。 *HAR-6646*
- <sup>l</sup> ビットマップの白い領域は、Layer Properties(レイヤープロパティ)から不透明度を下げるとグレーになります。 *HAR-6694*
- <sup>l</sup> Camera(カメラ)ビューのレンダーされた画像は、ズームレベルが 200% の場合はぼやけて表示されます。 *HAR-7056*

### <span id="page-31-1"></span>**マスターコントローラー**

<sup>l</sup> Slider(スライダー) ウィジェットと Point2D ウィジェットは、レイヤープロパティビューから属性を変更しても、す ぐには更新されません。 *HAR-6880、HAR-6883*

### <span id="page-31-2"></span>**ライブラリー**

- <sup>l</sup> Library(ライブラリー)内のテンプレートをダブルクリックすると、そのサムネイルが再生成されます。 *HAR-4332*
- <span id="page-31-3"></span><sup>l</sup> 新しいフォルダーを作成すると、Library(ライブラリー)ビューのフォルダーが折りたたまれます。 *HAR-6959*

#### **3D**

- <sup>l</sup> TB\_MayaToXml.pyは最初の25コマのみをエクスポートします。 *HAR-6577*
- <sup>l</sup> Maya からカメラ情報をインポートするときに、フレーミングが間違っています。 *HAR-6578*
- <sup>l</sup> 共有された埋め込みテクスチャーを持つFBXファイルの読み込みに時間がかかります。 *HAR-6945*
- <sup>l</sup> RGB カラーセットを使用するAlembicファイルのカットがクラッシュする可能性があります。 *HAR-7503*
- <span id="page-31-4"></span><sup>l</sup> 法線を持たないColladaファイルをインポートするとクラッシュします。 *HAR-7042*

#### **Control Center**

- <sup>l</sup> Control Center -import\_scene コマンドライン引数が機能しなくなりました。 *HAR-7225*
- <sup>l</sup> オフラインカットをインポートするとき、ジョブレベルおよび環境レベルのパレットはインポートされません。 *HAR-7565*

## <span id="page-32-0"></span>**スクリプト作成**

- <sup>l</sup> PenstyleManagerクラスのexportPenstyleToString関数が機能しません。 *HAR-6695*
- TB EditLineThicknessOvertime.js スクリプトがundo (元へ戻す) リストにエントリを作成しすぎます。 HAR-*7168*
- <span id="page-32-1"></span><sup>l</sup> scene.setDefaultResolutionは、カットの投影値をオーバーライドします。 *HAR-7157*

#### **その他**

- <sup>l</sup> 関数エディタのLock in Time(時間をロック)ボタンが3Dパスで正しく機能しません。 *HAR-6697*
- <sup>l</sup> Remove Unused Files(未使用ファイルを削除)は、常にディスクからパレットファイルを削除します。 *HAR-7090*
- Shortcuts(ショートカット)ウィンドウでCancel (キャンセル)をクリックすると、キーボードショートカットが機能 しなくなることがありました。 *HAR-5632*
- <sup>l</sup> Windowsの一部のビューで、右の Alt キーを必要とする文字を入力できないという問題がありました。 *HAR-6854*
- <sup>l</sup> Colours(カラー)環境設定のRestore All Defaults(すべての既定値に復元)では、[OK]をクリックするとすべての環 境設定が復元されます。 *HAR-7235*
- Create Empty Drawing (空の図面を作成)ショートカットは、Timeline(タイムライン)と Xsheet (タイムシート) からのみ機能します。 *HAR-6558*
- <sup>l</sup> Apple ProRes ムービーを Windows にインポートできません。 *HAR-7133*
- <sup>l</sup> 同じ名前を使用すると、Keyboard Shortcuts(キーボードショートカット)が間違ったプリセットにインポートされま す。 *HAR-7569*
- PSDをIndividual Layers(個別レイヤー)として読み込む場合、選択したAlignment Rule (配置ルール)は無視されま す。 *HAR-7616*